**AgileReview Crack Free PC/Windows (2022)**

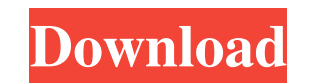

**AgileReview Crack Product Key Full (Latest)**

UPDATING AGILE REVIEW RAPID I have just released a new version of the AgileReview Rapid. This new version has a lot of improvements compared to the previous one. What is new? Application/Library: - The number of classes was reduced from 10 to 6. - You can now choose which classes you want to review (those which do not contain any comment) and set the code coverage for those classes. - The code coverage is now visible on the Review tab. Code Coverage: - You can now display different code coverage levels for a class (some pieces of code are not covered, some are covered). - You can display the code coverage on the Review tab. Comment: - You can comment on the code, as well as all comments you have written previously. - You can define a comment to be an 'actionable comment' or not. - You can define which piece of code is to be edited by default. - The comment will be written as soon as the user types a "!" mark. Replay: - The user can see a running playback of the code he is reviewing. - This feature will allow the user to replay a previously reviewed code. Documentation: - You can define which documentation files are to be reviewed by default (xml, html, etc). - For each file, you can now change the default code coverage. New Feature: - You can now execute a command line from the Review tab. - You can choose the parameters to be passed to the command line. - If the command is a command line, you can also add a comment to the parameter. Menu: - You can now have a menu where you can choose which parts of the application to review and which code to be edited by default (actionable code). "Preview" button: - You can now choose a preview for a piece of code, as well as the default action. Statistics: - The user can now see which part of the code he is reviewing. - The user can now see the number of lines and characters of his review. - You can now create different statistics for each class. About: - The About dialog was removed. - A new link was added to the help menu (Help -> Eclipse Help). - The user can now see information

# Opening the program Macro: If(Visible("OpenToolBar")) OpenToolBar # Closing the program Macro: If(Visible("CloseToolBar")) CloseToolBar # Exit the program Macro: If(Visible("ExitToolBar")) ExitToolBar # Visible/Invisible Macro: If(Visible("VisibleToolBar")) VisibleToolBar # Make the toolbar visible Macro: If(Visible("InvisibleToolBar")) InvisibleToolBar # Toggle the toolbar visibility Macro: If(Visible("ToggleToolBarVisibility")) ToggleToolBarVisibility # Add context-menu to toolbar Macro: If(Visible("AddContextMenu")) AddContextMenu # Remove context-menu to toolbar Macro: If(Visible("RemoveContextMenu")) RemoveContextMenu # If the toolbar has an extra option Macro: If(Visible("ExtraToolBarOption")) ExtraToolBarOption # Removing the extra option from the toolbar Macro: If(Visible("RemoveExtraToolBarOption")) RemoveExtraToolBarOption # Adding a new item to the context menu Macro: If(Visible("AddContextMenuItem")) AddContextMenuItem # Adding a new item to the context menu Macro: If(Visible("RemoveContextMenuItem")) RemoveContextMenuItem # Updating the context menu item Macro: If(Visible("UpdateContextMenuItem")) UpdateContextMenuItem # Delete the context menu item Macro: If(Visible("DeleteContextMenuItem")) DeleteContextMenuItem # Removing the context menu item Macro: If(Visible("RemoveContextMenuItem")) RemoveContextMenuItem # Toggle the visibility of the context menu item Macro: If(Visible("ToggleContextMenuItem")) ToggleContextMenuItem # Saving the context menu item Macro: If(Visible("SaveContextMenuItem")) SaveContextMenuItem # Restoring the context menu item Macro: If(Visible("RestoreContextMenuItem")) RestoreContextMenuItem # If the toolbar is open Macro: If(Visible 77a5ca646e

**AgileReview Crack License Code & Keygen**

\* Provides automatic analysis and comments of Java and.Net projects. \* Easily integrates into your Eclipse workbench. \* Allows you to review the code in a single click. \* Configures the analysis and comments based on the parameters of your Eclipse workspace. \* The automatic analysis and comment generation will occur on-thefly without restarting the IDE. \* Uses a highly efficient binary plug-in model. Requirements: \* Java 5.0 \* Eclipse 3.2 or later Installation: \* Extract the zip file and you will find a folder named AgileReview \* Unzip this folder and you will find a folder named AgileReviewInstaller \* Open this folder and you will find three files \* Run AgileReviewInstaller \* Launch AgileReview and register with default parameters. Troubleshooting: \* If you run into problems, the first thing you should do is to go to Preferences>Plug-in development>Plugins>AgileReview and uncheck Automatically update. If you want to uninstall the plug-in, you have to do the following in order: \* Go to the Preferences>Plug-in development>Plug-ins>AgileReview and uncheck Automatically update \* Run the AgileReview Installer What's New in AgileReview 1.1: \* Re-written with Flex-MVC \* Added Eclipse FTL syntax highlighting \* Added performance improvements \* Improved JUnit/TestNG support \* Added PSI (Java 5.0) \* Added multiple-context JUnit support \* Added Classpath support \* Added: \* support for Geronimo and Caucho APIs \* support for new "open-generic" search keywords \* support for anonymous inner classes \* support for JAXB annotations \* support for ClassWriter/ClassVisitor events \* support for generic method signatures \* support for multiple contexts in JUnit \* support for SOAPAction attributes \* support for ClassFile attributes \* support for FQN and Type Decl attributes \* support for CodeAttribute.forSourceLines \* support for compilation exceptions \* support for setters/getters \* support for @Nullable annotations \* support for @Override annotations \* support for @SuppressWarnings annotations \* support for @Inherited annotations \* support for @NoJavaAnnotation annotations \* support for

**What's New In AgileReview?**

AgileReview provides powerful code review and commenting features. It will be a very useful tool for all application developers. A code review tool for software project that will improve the quality of your code. With AgileReview you will have the opportunity to review, comment on and even make changes to any part of the code. What makes AgileReview differ from other tools is that it makes suggestions as you are typing and tells you what the changes in the code would be if it were implemented. All your code review questions are answered in the comments of each line of code. You can see how the code behaves and what it does. When you perform a review you can comment and answer to comments made by other users. You can also receive e-mails with comments, suggestions or code changes performed by other users. As you make changes to the code you can see how it will impact the end result. You will always have a record of everything that has been done. AgileReview plugin provides you with functions to comment and change code. You can highlight the areas that need to be changed and make changes and answer to comments made by other users. You can export comments to an HTML file, email the file to the author or directly to any other person. And in order to show the progress of the review to other users, you can set the line under review in AgileReview. It's simple and fast to use AgileReview. Once you register as a user, all you have to do is to define your favorite directory and code repository where you want to see and work on your code. Once you select the code repository, AgileReview will scan all the codes in that repository. AgileReview Features: Implementation of the Code Review Tool: AgileReview helps you to review and comment on the code of your projects. Implementation of HTML Comments: As you perform a review, you will be able to create comments in any part of the code. Highlight the lines to be reviewed: When you comment a line of code you will be able to highlight the line of code that you are about to comment. Start a new comment with the content of the highlighted line of code: A simple double click on any line of code will start a comment with the content of that line of code. It is recommended to use HTML comments to provide more information about what the code does, and why it should be changed. Support for Source Control: If you use any source code repository you will have access to all code repository changes. Support for Branches: You can review and comment on any change of the code in any of your branches. Multiple Projects: You can review and comment on any part of any project.

**System Requirements:**

Memory: OS: CPU: Video Card: Hard Disk: Screen Resolution: Processor & Software: Windows 7, 8, 8.1, 10 (32 bit & 64 bit) MacOSX 10.10 or later (32 bit & 64 bit) Linux Debian 9.0 or later (32 bit & 64 bit) Processor: Intel x86 / x86\_64 AMD x86 / x86\_64 Athlon XP/AMD Ath

<https://www.onlinebestbuys.com/au/advert/student-resume-writer-personal-edition-crack-free-download/> [https://eqcompu.com/wp-content/uploads/2022/06/Dynacom\\_Accounting\\_Lite.pdf](https://eqcompu.com/wp-content/uploads/2022/06/Dynacom_Accounting_Lite.pdf) <https://rocky-atoll-52268.herokuapp.com/faxniag.pdf> <https://72bid.com?password-protected=login> [https://vibescort.com/upload/files/2022/06/vLIwBg1D9EfUyoamsWx7\\_06\\_4eb60042ed888116a7daa2022337a36c\\_file.pdf](https://vibescort.com/upload/files/2022/06/vLIwBg1D9EfUyoamsWx7_06_4eb60042ed888116a7daa2022337a36c_file.pdf) <https://rulan.eu/wp-content/uploads/2022/06/SetFSB.pdf> <https://fystop.fi/safeeditor-crack-full-product-key-free-download-3264bit-updated/> [https://poetzinc.com/upload/files/2022/06/urp9Re5XvHpbbU5TbJhL\\_06\\_4eb60042ed888116a7daa2022337a36c\\_file.pdf](https://poetzinc.com/upload/files/2022/06/urp9Re5XvHpbbU5TbJhL_06_4eb60042ed888116a7daa2022337a36c_file.pdf) <https://conselhodobrasil.org/2022/06/06/sc-ops-mgr-resource-kit-effective-configuration-viewer-crack-free-download-for-windows/> <https://artti.co/2022/06/06/xwidget-crack-product-key-free/>